## **Практична робота 14**. Дистанційне керування в Arduino

## **Теоретичні відомості**

Питання віддаленого чи дистанційного керування електроустаткуванням завжди було і буде актуальним, незалежно від того чи є засоби автоматизації в системі чи ні. Для організації дистанційного керування зовсім не потрібен чи мікроконтролер, все залежить від необхідних функцій, що покладаються на керований пристрій. З цієї статті ви дізнаєтеся про загальні відомості про способи дистанційного керування мікроконтролером.

Існує два основні види дистанційного зв'язку:

Провідний. Коли керування виконавчими механізмами, що знаходяться в одному приміщенні (або не приміщенні) ведеться з диспетчерського пульта або з посту кнопки розташованого в іншому місці. У такому випадку забезпечується електричне провідне з'єднання керуючих ланцюгів і виконавчих пристроїв (реле, контакторів, які включають механізми типу двигунів або системи, наприклад, освітлення).

Безпровідний. У цьому варіанті не потрібно електричного з'єднання керуючих та виконавчих ланцюгів. У безпровідній схемі є два пристрої: передавач або пульт дистанційного керування (ПДУ) і приймач, який входить до складу керованого ланцюга. Безпровідне управління у свою чергу поширене у двох варіантах:

- За оптичним сигналом. Такі системи є в кожному будинку, тому ви керуєте роботою телевізора, кондиціонера та іншої побутової техніки.
- По радіосигналу. Тут вже ціла низка варіантів: Bluetooth, ZigBee, Wi-Fi, приймачі-передавачі 433 мГц та інші варіації на цю тему.

Варто відзначити, що при сучасних технічних засобах ви можете керувати мікроконтролером, як з пульта дистанційного керування, так і через інтернет у локальній мережі або з доступом з будь-якої точки світу.

Для використання з мікроконтролерами поширені передавачі з робочими частотами 433 мГц або 315 мГц, можуть бути інші частоти, залежить від конкретної плати, але ці найбільш поширені. Система складається з двох вузлів – приймача та передавача, що логічно.

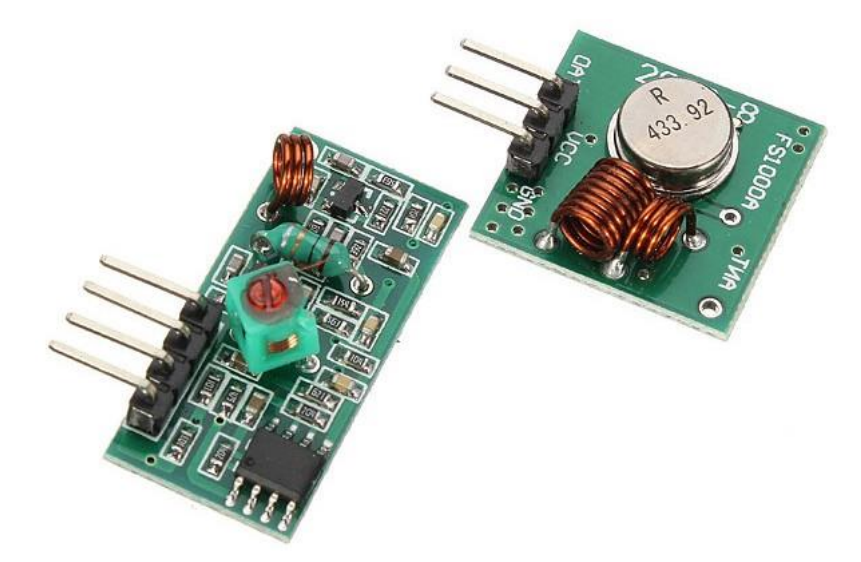

На зображенні передавач зображений праворуч угорі, а зліва знизу – приймач. Їхня назва для пошуку: Радіомодуль 433МГц, MX-05V/XD-RF-5V (приймач та передавач).

Розпінування, як це часто буває в модулях, розписане на платі, ось як у передавача:

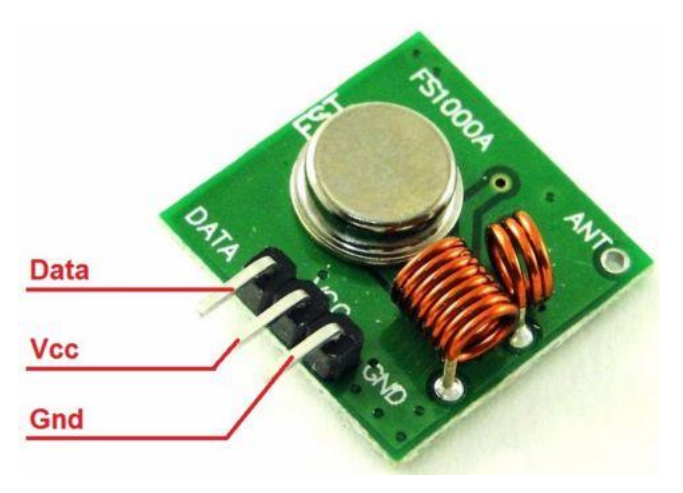

На приймачі не так очевидно, адже Data на друкованій платі написано над двома пінами, за фактом один із них не використовується.

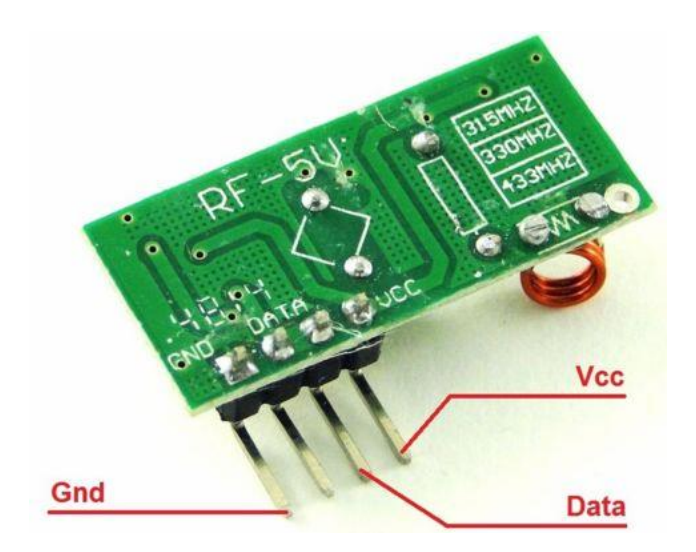

Для прикладу наведемо схему та код для включення світлодіода з однієї плати ардуїно, підключеного до іншої аналогічної плати, без проводів. Приймач і передавач підключені однаково до обох плат:

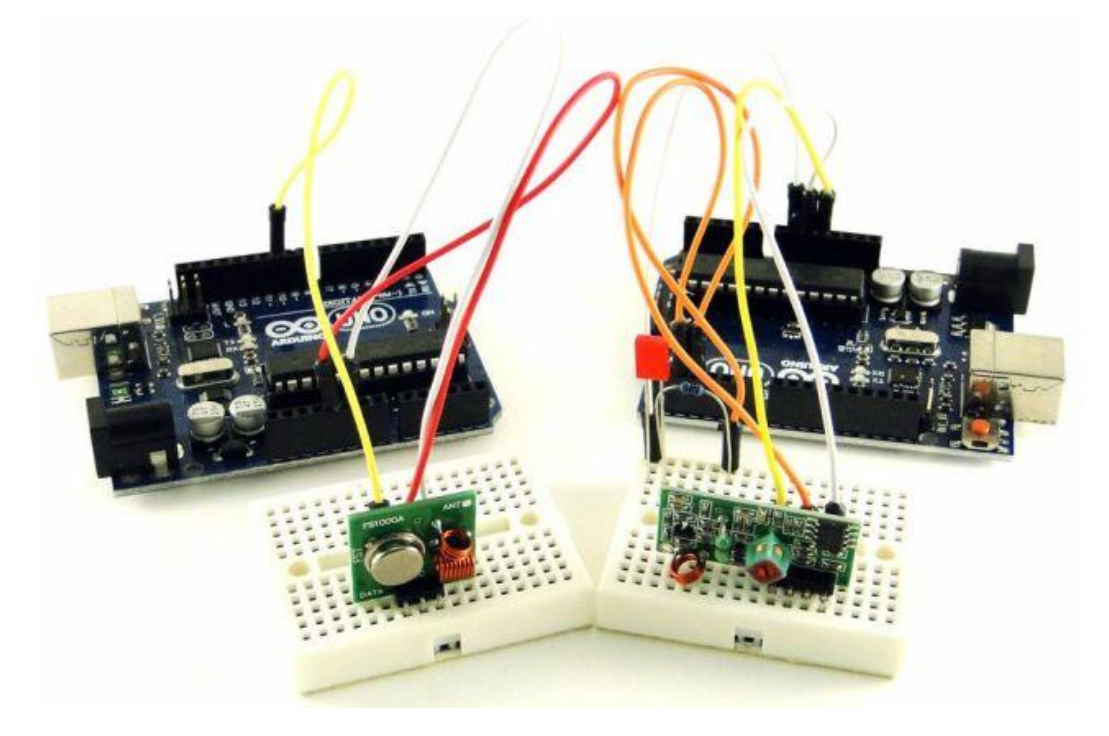

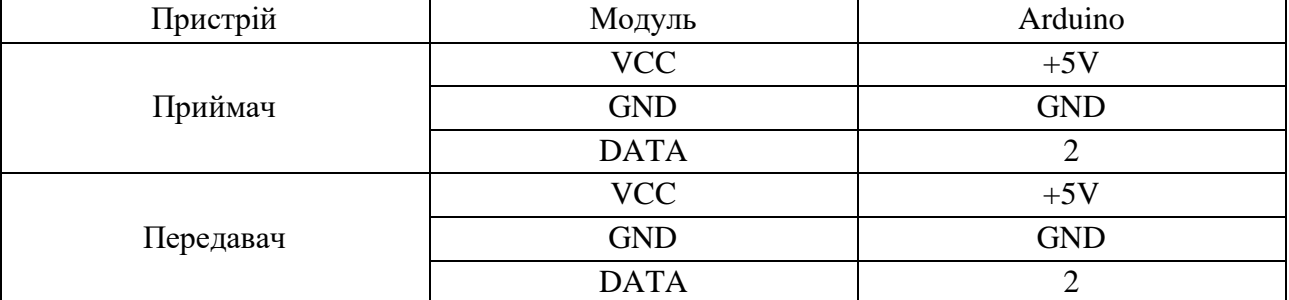

Далі потрібно до Arduino IDE підключити бібліотеку RCswitch.h (завантажити її можна тут https://github.com/sui77/rc-switch/archive/v2.52.zip)

```
Для початку напишемо програму передавача:
#include <RCSwitch.h>
RCSwitch mySwitch = RCSwitch();
void setup() {
   mySwitch.enableTransmit(2);
}
void loop() {
```

```
 mySwitch.send(B0100, 4);
 delay(1000);
 mySwitch.send(B1000, 4);
 delay(1000);
```
}

Передавач може передавати двійковий код, але його значення можна записувати в десятирічному вигляді.

```
mySwitch.send(B0100, 4);
```
Далі напишемо код для приймача (його прошивають у плату, до якої підключено приймач):

```
#include <RCSwitch.h>
RCSwitch mySwitch = RCSwitch();
void setup() {
   pinMode( 3, OUTPUT );
   mySwitch.enableReceive(0);
}
void loop() {
   if( mySwitch.available() ){
      int value = mySwitch.getReceivedValue();
     if( value == B1000 )
        digitalWrite( 3, HIGH );
     else if( value == B0100)
        digitalWrite( 3, LOW );
      mySwitch.resetAvailable();
```
## **Хід роботи**

1. Побудуйте схему підключення до двох плат Arduino передавача та приймача, до плати з передавачем підключіть датчик температури.

2. Запрограмуйте передач та приймач таким чином, щоб плата з датчиком передавала дані на іншу плату, а плата з приймачем виводила дані на комп'ютер.

3. Оформити звіт по роботі. Звіт повинен містити тему та мету роботи, короткі відомості про функції, що розглядаються в роботі, рисунок побудованої схеми підключення та код програми Arduino.